副本

號: 檔

#### 保存年限:

#### 教育部 函

地 址: 41341臺中市霧峰區中正路738之4號 真: 04-23321634 傳 聯絡人:魏郁蓁 話: 04-37061146 雷

受文者:本部國教署高中組 發文日期:中華民國110年6月21日 發文字號:臺教授國字第1100069356號 速别:最速件 密等及解密條件或保密期限 附件:學習歷程檔案作業流程參考手冊、學習歷程檔案技術服務團聯絡資訊

主旨:檢送「高級中等學校學生學習歷程檔案作業流程參考手冊」 1份,詳如說明,請杳照。

說明:

裝

訂

缐

- 一、依據本部國教署110年5月5日召開之「高級中等學校學籍與 學生學習歷程作業手冊草案暨學生修習科目學分抵免示例 研商會議 , 決議辦理。
- 二、為了解各高級中等學校推動建置學生學習歷程檔案之實務 需求,本部國教署經多次邀集學校註冊組長代表進行會談; 經檢視現行高級中等學校提交學生學習歷程檔案所遇學生 學籍異動情形,包括學生重讀、重修、補修、復學、轉學、 轉科及借讀等,往往增加學校提交作業之複雜度, 爰本部 國教署蒐集相關疑義,並研擬標準作業流程,擬定完成旨 揭手冊,以期各校能清楚了解相關作業程序。
- 三、旨揭手冊電子檔,請逕至國立草屯高級商工職業學校「108 課綱配套宣導資料」(含學生學習程檔案)」專區(網址: https://www.ttvs.ntct.edu.tw/ischool/publish\_page/ 192/)下載。
- 四、倘有相關問題,請逕洽國立暨南國際大學學習歷程檔案技 術服務團 (併附聯絡資訊如附件)。

#### 第1頁 共2頁

正本:全國高級中等學校、大專校院附設暨獨立進修學校、海外臺灣學校(含大陸臺商 子女學校)、明陽中學、誠正中學、誠正中學桃園分校、誠正中學彰化分校、中 正國防幹部預備學校

副本:各直轄市政府教育局及各縣市政府、本部國教署高中組 (均含附件)

部長清文忠

# 高級中等學校學生學習歷程檔案 作業流程參考手冊 (學籍篇•成績處理篇)

中華民國 110 年 6 月 21 日臺教授國字第 1100069356 號函公告

# 目錄

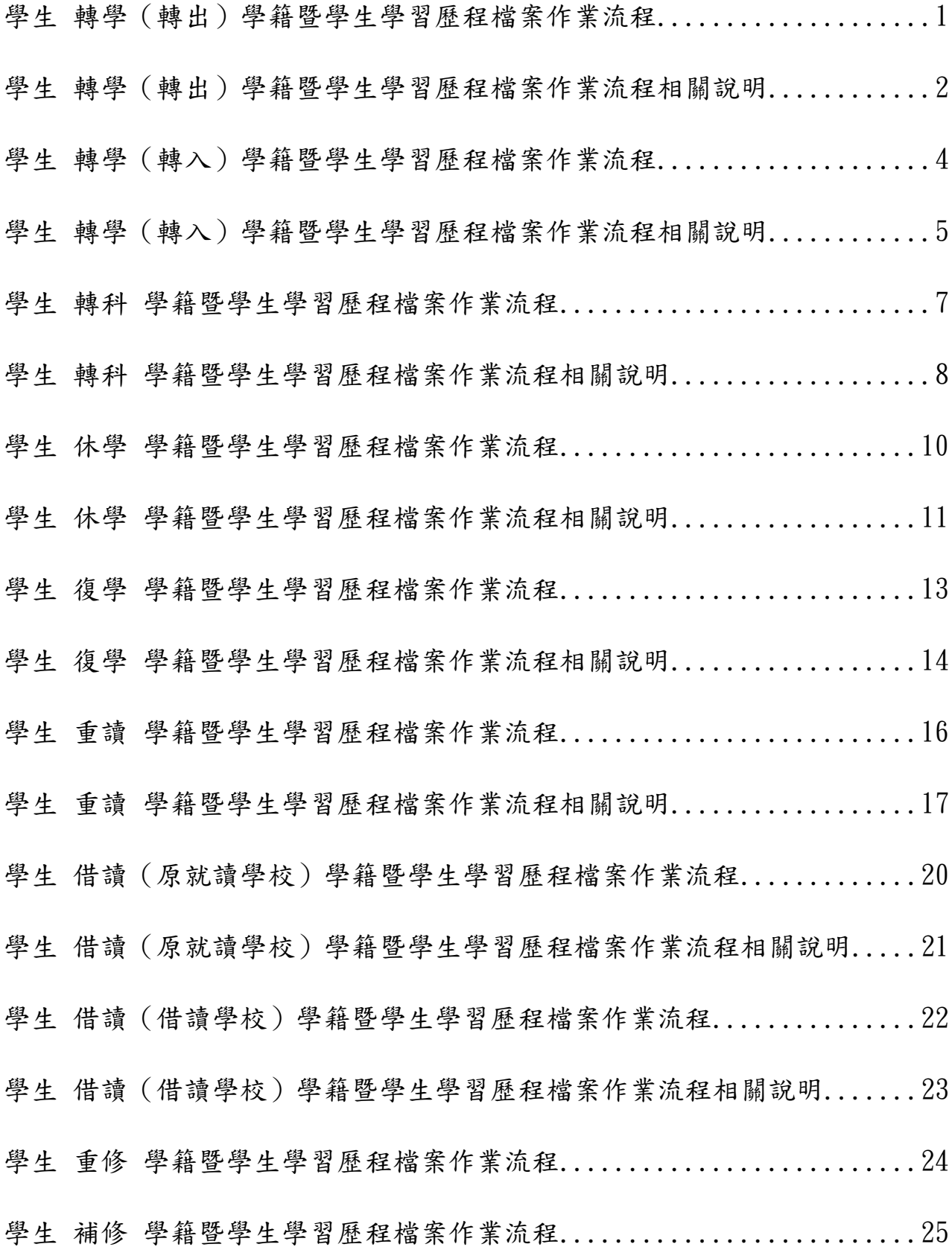

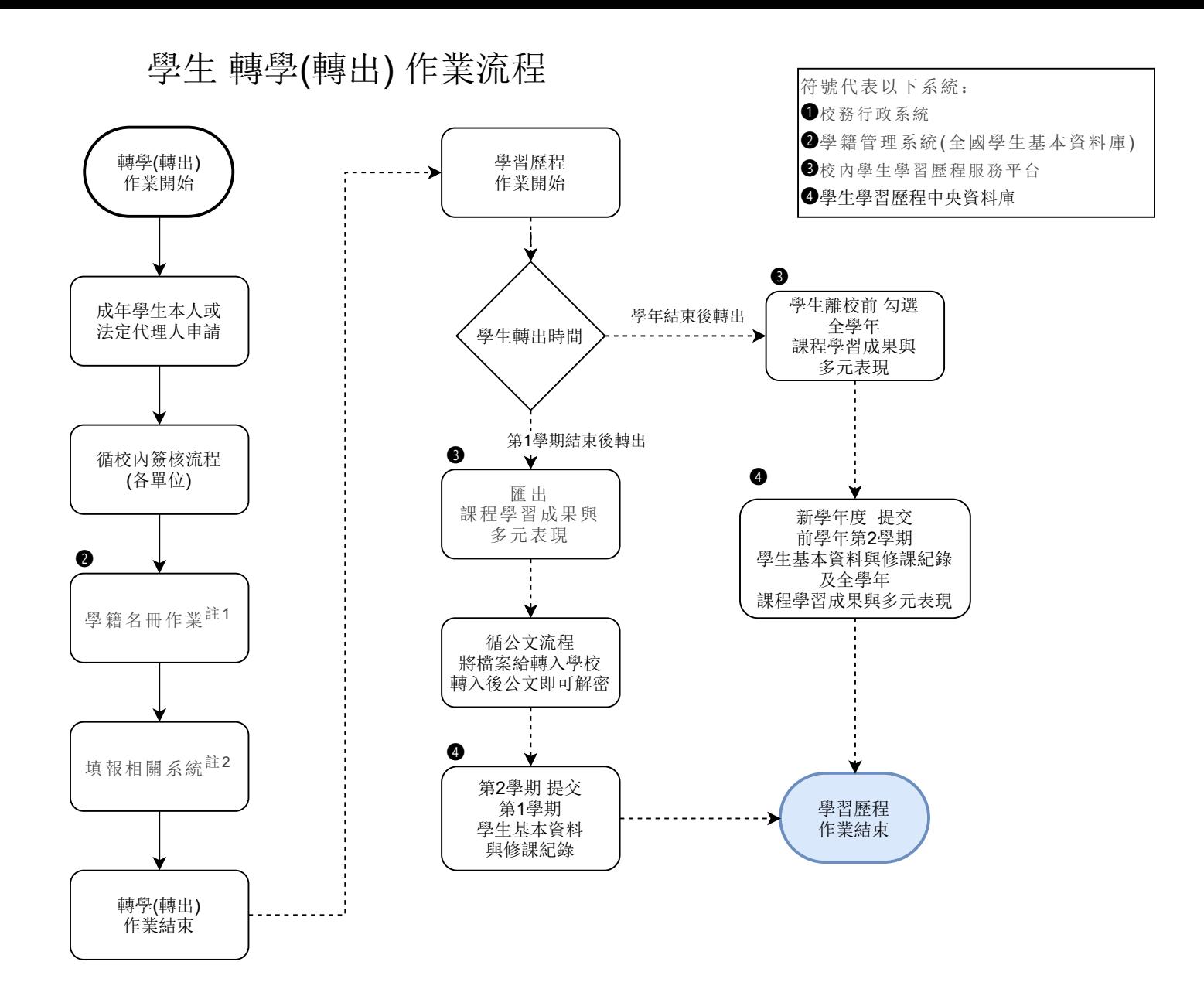

一、註解說明

#### 註 1:學籍名冊作業

- 1. 學生於學期結束後轉出,應填造期初學生學籍異動名冊,依規定時間上傳電子檔後 依學籍申報作業流程取得名冊備查文號。
- 2. 高級中等學校學籍報表函報日程可參閱學籍管理手冊,依規定進行下表所列學籍異 動作業。

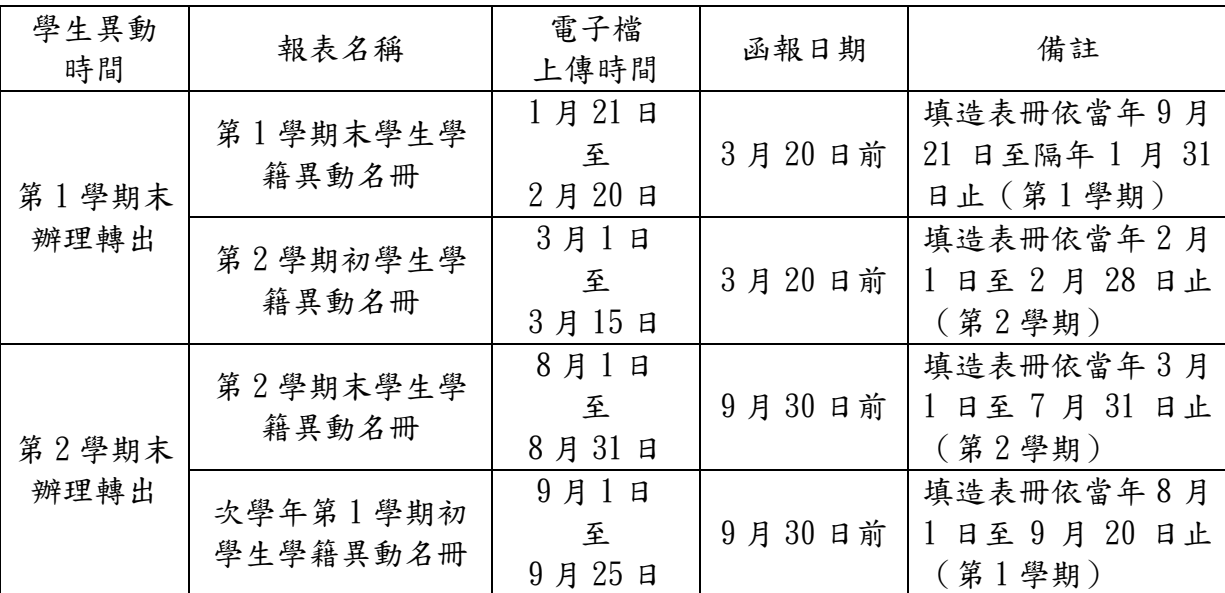

#### 註 2:填報相關系統

- 1. 校務行政系統:於學籍表冊填列學生異動資料。
- 2. 學籍管理系統(全國學生基本資料庫):填造期初(末)學生學籍異動名冊,並於 規定時間將電子檔上傳後進行函報。
- 3. 校內學生學習歷程服務平臺:若為第 1 學期結束後轉學轉出,需匯出課程學習成果 與多元表現,將檔案循公文流程提供給轉入學校。若為第二學期結束後轉出,學生 需於離校前勾選課程學習成果與多元表現。
- 4. 學生學習歷程中央資料庫:依規定時程提交學生學習歷程檔案之基本資料、修課紀 錄、課程學習成果與多元表現(後兩項學年提交)。
- 5. 助學補助系統:辦理轉出。

#### 二、範例說明

#### 範例 1:學生於第 1 學期結束後轉學轉出。

- 1. 於校務行政系統之學籍表冊填列學生異動資料。印出核章後永久保存於學籍櫃中。 可另保存一份學籍表於學生轉學申請表件內。
- 2. 依學生實際轉出日期,將異動事項填造於第1學期末(或第2學期初)學生學籍異 動名冊,並於規定時間將電子檔上傳至學籍管理系統(全國學生基本資料庫)後依 學籍申報作業流程取得名冊備查文號。
- 3. 於校內學習歷程服務平臺匯出課程學習成果與多元表現,將檔案循公文流程提供給 轉入學校。
- 4. 第 2 學期提交前學期學生基本資料與修課紀錄。

#### 範例 2:學生學年結束後轉學轉出。

- 1. 於校務行政系統之學籍表冊填列學生異動資料。印出核章後永久保存於學籍櫃中。 可另保存一份學籍表於學生轉學申請表件內。
- 2. 依學生實際轉出日期,將異動事項填造於第 2 學期末(或次學年第 1 學期初)學生 學籍異動名冊,並於規定時間將電子檔上傳至學籍管理系統(全國學生基本資料 庫)後依學籍申報作業流程取得名冊備查文號。
- 3. 學生需於離校前至校內學習歷程服務平臺勾選全學年課程學習成果與多元表現。
- 4. 新學年度提交前學年度第 2 學期學生基本資料與修課紀錄及全學年課程學習成果與 多元表現。

#### 三、補充說明

(1) 學籍名冊作業函報,依學校屬性不同規定各異,請依各主管機關規定辦理。

學生 轉學(轉入) 作業流程

轉學(轉入) 作業結束

. . . . . . . . . .

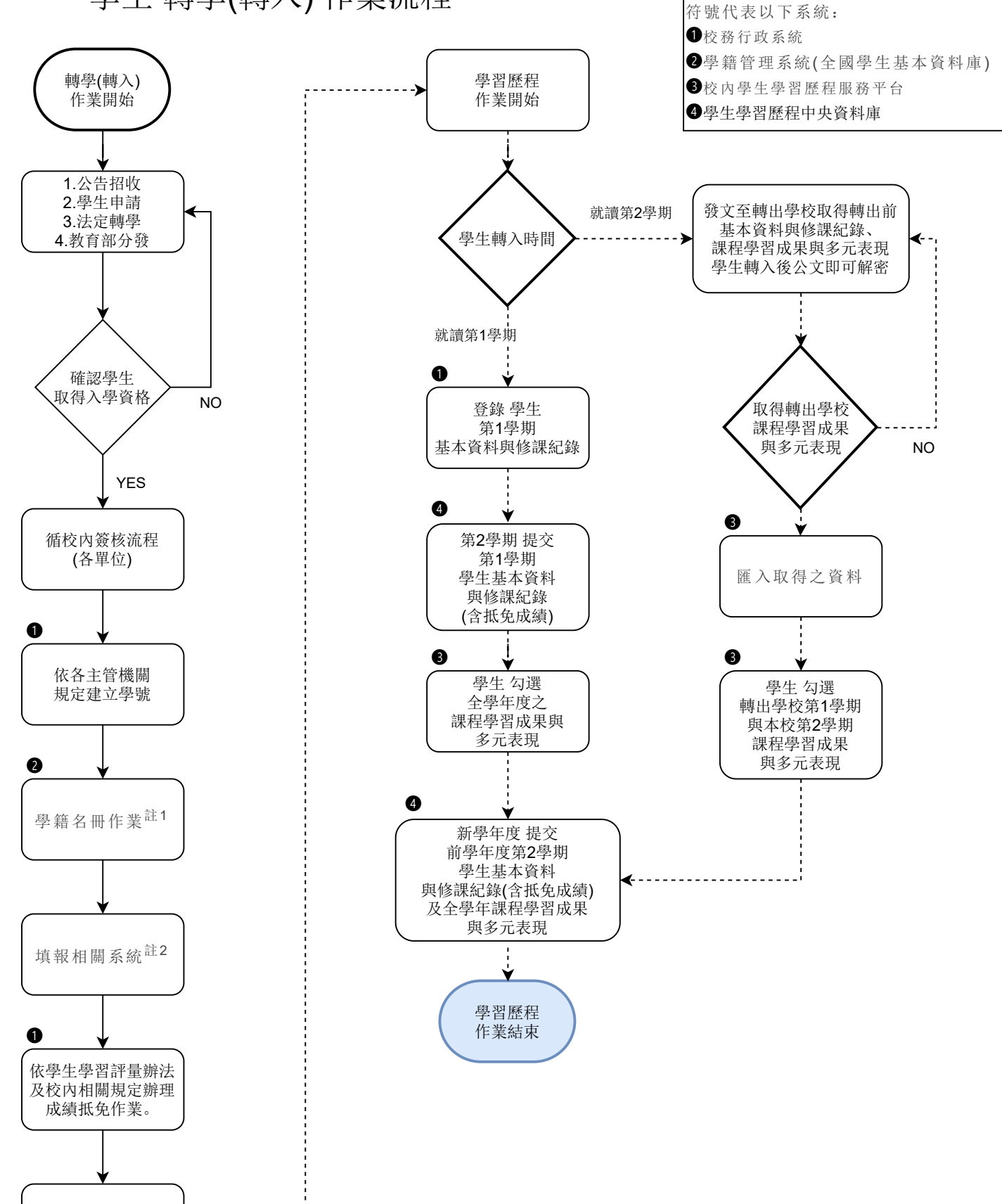

學生轉學(轉入) 學籍暨學習歷程作業流程相關說明

一、註解說明

#### 註 1:學籍名冊作業

- 1. 學生於新學期轉學轉入,應填造轉入學生名冊。依規定時間上傳電子檔並函報各該 主管機關備查。
- 2. 高級中等學校學籍報表函報日程可參閱學籍管理手冊,依規定進行下表所列相關學 籍作業。

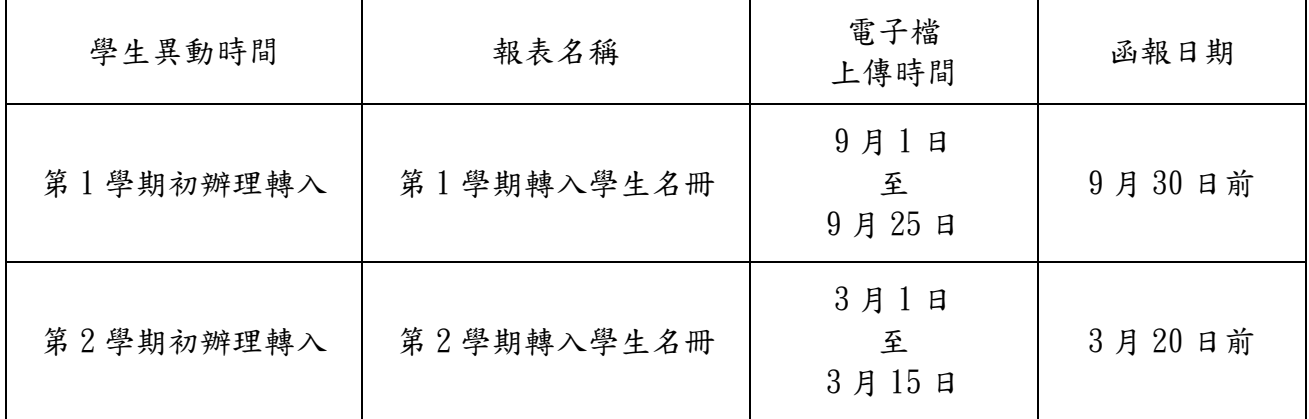

#### 註 2:填報相關系統

- 1. 校務行政系統:建立學生新帳號,並於學籍表冊填列學生異動資料。
- 2. 學籍管理系統(全國學生基本資料庫):填造轉入學生名冊,並於規定時間將電子 檔上傳後進行函報。
- 3. 校內學生學習歷程服務平臺:若學生轉學轉入就讀第2學期,需發文至轉出學校索 取該生課程學習成果與多元表現,請轉出學校循公文流程提供給轉入學校。取得課 程學習成果與多元表現後匯入該系統(沿用轉出學校課程學習成果之課程代碼), 併同第 2 學期課程學習成果與多元表現給學生勾選。
- 4. 學生學習歷程中央資料庫:依規定時程提交學生學習歷程檔案之基本資料、修課紀 錄、課程學習成果與多元表現(後兩項學年提交)。
- 5. 助學補助系統:辦理轉入。

#### 二、範例說明

#### 範例 1:學生轉學轉入就讀第 1 學期。

- 1. 於校務行政系統建立學生新帳號,並填列學生異動資料。
- 2. 將轉入學生資料填造於第 1 學期轉入學生名冊,並於規定時間將電子檔上傳至學籍 管理系統(全國學生基本資料庫)後依實際需求函報各該主管機關。
- 3. 依據轉出學校成績單與學生學習評量辦法及校內相關規定辦理成績抵免作業,抵免 轉入學校之科目及成績。(科目使用轉入學校之課程代碼)
- 4. 第 2 學期提交前學期學習歷程之基本資料與修課紀錄。
- 5. 新學年第 1 學期提交前學期基本資料與修課記錄及全學年課程學習成果與多元表 現。

#### 範例 2:學生轉學轉入就讀第 2 學期。

- 1. 於校務行政系統建立學生新帳號,並填列學生異動資料。
- 2. 將轉入學生資料填造於第 2 學期轉入學生名冊,並於規定時間將電子檔上傳至學籍 管理系統(全國學生基本資料庫)後依實際需求函報各該主管機關。
- 3. 依據轉出學校成績單與學生學習評量辦法及校內相關規定辦理成績抵免作業,抵免 轉入學校之科目及成績。(科目使用轉入學校之課程代碼)
- 4. 發文至轉出學校索取學生第1學期課程學習成果與多元表現,請轉出學校循公文流 程提供給轉入學校。將取得課程學習成果與多元表現匯入校內學生學習歷程服務平 臺(沿用轉出學校課程學習成果之課程代碼)。
- 5. 第 2 學期結束後,學生勾選轉出學校第 1 學期與轉入學校第 2 學期之課程學習成果 與多元表現。
- 6. 新學年度第 1 學期提交前學年度學生學習歷程檔案之基本資料、修課紀錄、課程學 期成果與多元表現。

#### 三、補充說明

- 1. 學校辦理轉學業務前,應留意轉入之年級、科(學程)是否已達核定名額,若已達 核定名額不得招收轉學生。
- 2. 轉學生入學前,已修習且取得學分之科目,依學校規定辦理審查,通過後得列抵免 修,免修科目成績依原成績或測驗成績登錄,自願再次選讀者,該科目成績,應就 再次選讀之成績或原成績擇優登錄。
- 3. 學籍名冊作業函報,依學校屬性不同規定各異,請依各主管機關規定辦理。
- 4. 轉學生若需匯入轉出學校之課程學習成果與多元表現,請依各平臺實際操作方式進 行。

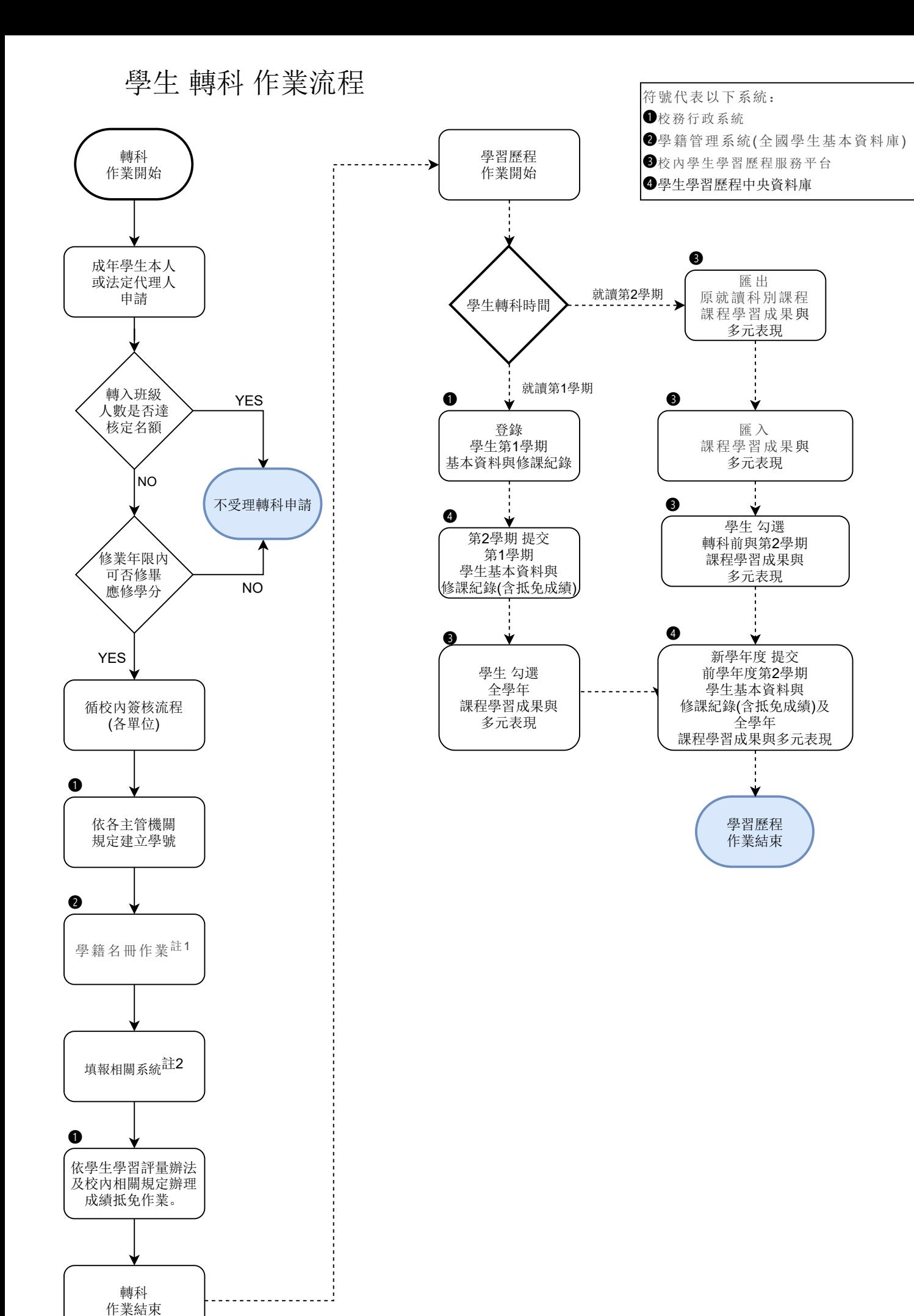

## 7

# 學生 轉科 學籍暨學習歷程作業流程說明

#### 一、註解說明

#### 註 1:學籍名冊作業

- 1. 學生於學期結束後轉科,應填造期初學生學籍異動名冊,依規定時間上傳電子檔後 依實際需求函報各該主管機關。
- 2. 高級中等學校學籍報表函報日程可參閱學籍管理手冊,依規定進行下表所列學籍異 動作業。

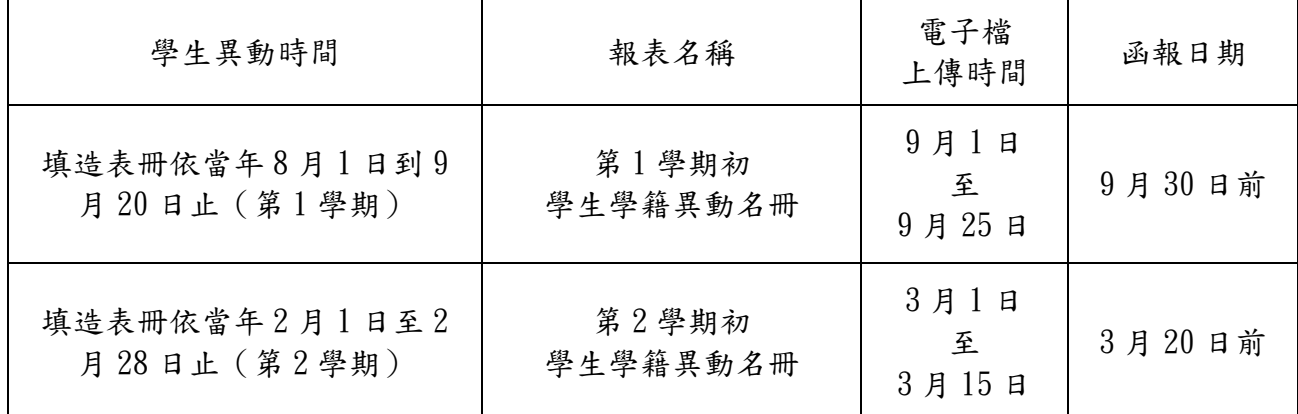

#### 註 2:填報相關系統

- 1. 校務行政系統:建立學生新帳號,並於學籍表冊填列學生異動資料。
- 2. 學籍管理系統(全國學生基本資料庫):填造期初學生學籍異動名冊,並於規定時 間將電子檔上傳後進行函報。
- 3. 校內學生學習歷程服務平臺:校務系統介接建立學生新帳號後,將原帳號資料匯出 並匯入新帳號中。(實際操作方式依各平臺為準)
- 4. 學生學習歷程中央資料庫:依每學期規定時程提交學生基本資料與修課紀錄;於每 學年規定時間提交課程學習成果與多元表現。
- 5. 助學補助系統:更改學生就讀科別資料,查核是否曾接受同期補助。

#### 二、範例說明

#### 範例1:學生於第1學期結束後辦理轉科異動,於第2學期轉入新科別。

- 1. 於校務行政系統建立學生新帳號,並填列學生異動資料。
- 2. 將轉科學生資料填造於第2學期初學生學籍異動名冊,並於規定時間將電子檔上傳 至學籍管理系統(全國學生基本資料庫)後依實際需求函報各該主管機關。
- 3. 於校內學習歷程服務平台匯出原就讀科別之課程學習成果與多元表現,將檔案匯入 學生新帳號。(實際操作方式依各平臺為準)
- 4. 第 2 學期提交前學期原就讀科別學生基本資料與修課紀錄。
- 5. 新學年第 1 學期提交前學期基本資料與修課記錄及全學年課程學習成果與多元表 現。

#### 範例 2:學生於第2學期結束後辦理轉科異動,於新學年度第1學期轉入新科別。

- 1. 於校務行政系統建立學生新帳號,並填列學生異動資料。
- 2. 將轉科學生資料填造於第1學期初學生學籍異動名冊,並於規定時間將電子檔上傳 至學籍管理系統(全國學生基本資料庫)後依實際需求函報各該主管機關。
- 3. 學生於校內學習歷程服務平臺勾選原就讀科別之課程學習成果與多元表現。
- 4. 新學年度提交前學年度第 2 學期學生基本資料與修課紀錄及全學年度課程學習成果 與多元表現。

#### 三、補充說明

- 1. 學校受理轉科申請時,應留意轉入之年級、科(學程)是否已達核定名額,若已達 核定名額不得招收轉科(學程)學生。
- 2. 學生申請轉科時,應審查學生所修習之學分,若於修業年限內無法俢畢應俢學分 者,應依照學校訂定之轉科辦法,提醒學生畢業應修學分數及相關事項。
- 3. 學生有轉科(學程)之需求者,向學校申請適性轉科(學程);學校於受理申請 後,依學校規定辦理審查,且應於開學前完成學生轉科(學程)事宜。
- 4. 轉科(學程)學生轉科(學程)前,已修習且取得學分之科目,依學校規定辦理審 查,通過後得列抵免修,免修科目成績依原成績或測驗成績登錄,自願再次選讀 者,該科目成績,應就再次選讀之成績或原成績擇優登錄。
- 5. 轉科(學程)學程)後,未取得學分之科目,學校應協助輔導學生進行 重(補)俢,並應針對學生各學期學分取得情形,提供預警措施並給予個別輔導。
- 6. 學生轉科(學程)後申請重讀者,學校得視該生學習狀況與學校編班、班級人數等 情形編入適當之年級、科(學程)。
- 7. 學籍名冊函報作業,依學校屬性不同規定各異,請依各主管機關規定辦理。
- 8. 轉科學生原就讀科別之課程學習成果與多元表現,匯入新帳號方式請依各平臺實際 操作方式進行。

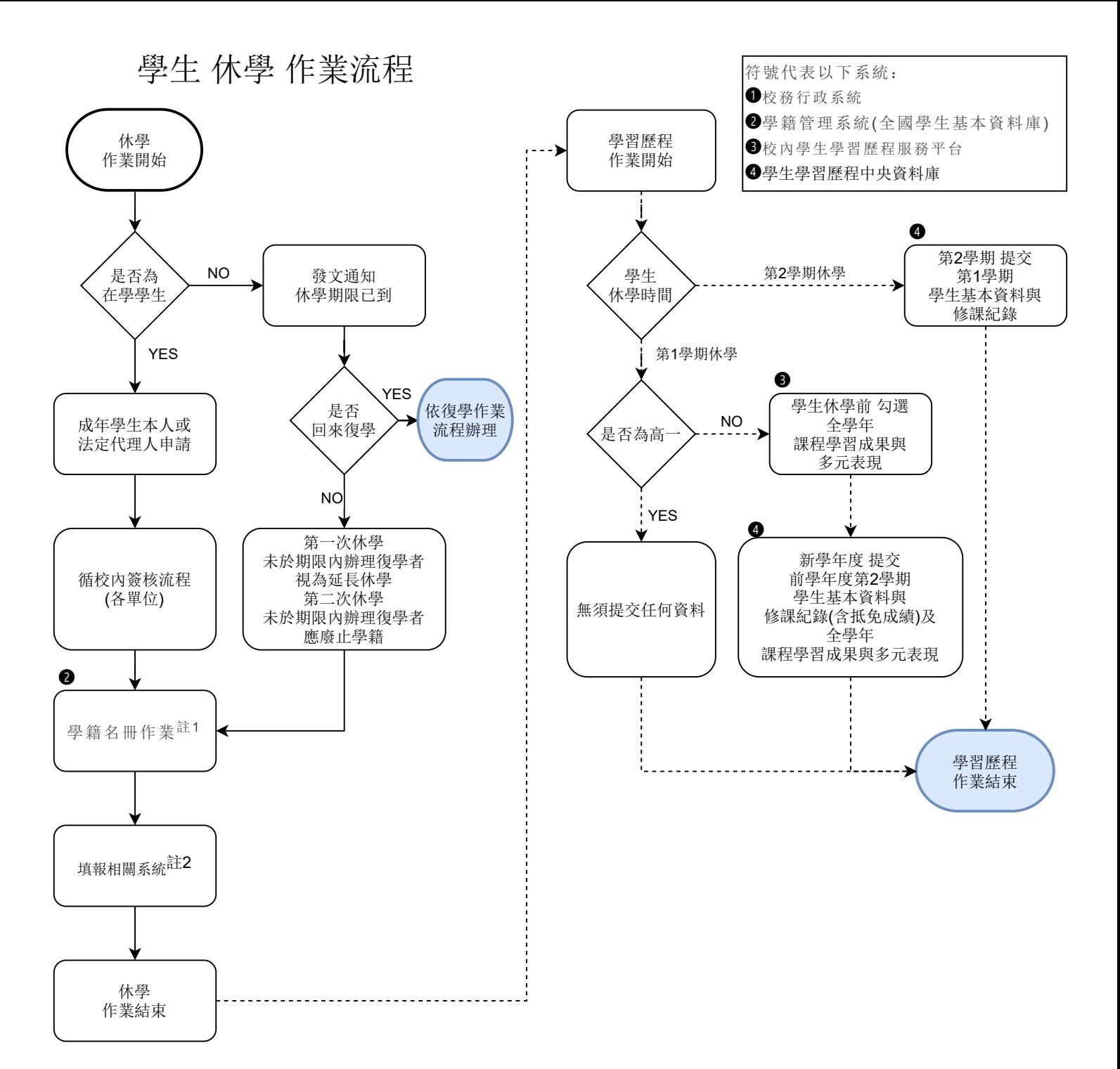

# 學生 休學 學籍暨學習歷程作業流程說明

一、註解說明

#### 註 1:學籍異動名冊作業

- 1. 學生於學期結束前休學(未讀完),應填造當學期期末學生學籍異動名冊,依規定 時間上傳電子檔並簽章(或函報)。
- 2. 學生於學期結束前休學(已讀完,取得該學期成績)及於學期結束後休學,應填造 下學期期初學生學籍異動名冊,依規定時間上傳電子檔並簽章(或函報)。
- 3. 高級中等學校學籍報表函報日程可參閱學籍管理手冊,依規定進行下表所列學籍異 動工作。

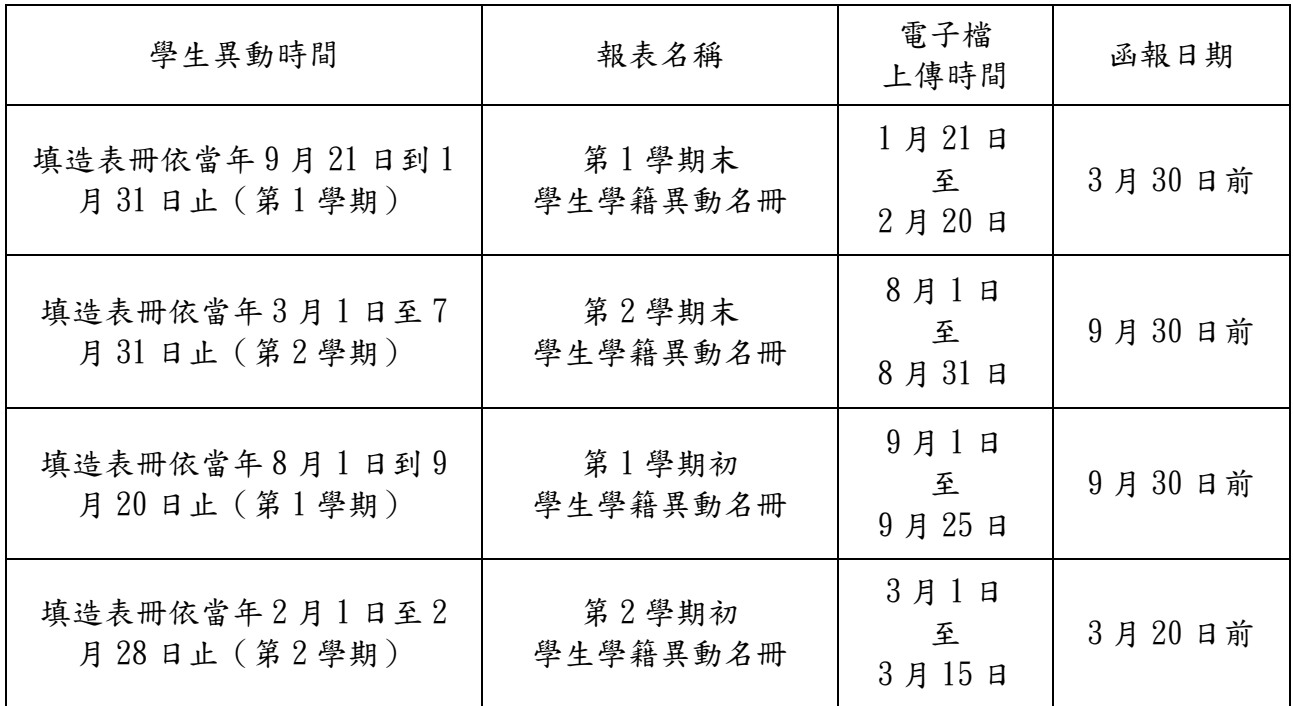

#### 註 2:填報相關系統

- 1. 校務行政系統:建立異動學生資料。
- 2. 學籍管理系統(全國學生基本資料庫):申報學生學籍異動名冊,並於規定時間將 電子檔上傳後進行函報。
- 3. 校內學生學習歷程服務平台:校務系統介接學生帳號,無需異動。
- 4. 學生學習歷程中央資料庫:依規定時程提交學生基本資料與修課紀錄。
- 5. 助學補助系統:於學生資料區更改學生就學狀態,依學生休學時間(學期 1/3、 2/3)查核是否需繳回該生之補助。
- 6. 中途離校系統:填報中途離校學生輔導機制學生通報紀錄表。

#### 二、範例說明

#### 範例 1:是已休學狀態之學生。

- 1. 於該位學生應復學學期前發文通知該生復學時間。
- 2. 若該生於學期前復學,則依復學作業辦理。
- 3. 若該生未回來復學,則先判斷該生是第幾次休學。若該生已休學滿一年,未於期限 內辦理復學者,視為延長休學,於學期內申報延長休學;若該生已休學滿二年,未 於期限內辦理復學者,應廢止其學籍,於學期內申報廢止學籍。
- 4. 學習歷程平台無需任何作業。

### 範例2:學生於高二高三第1學期休學:(前一學年度有修習完畢)

- 1. 填報相關系統與異動名冊作業。
- 2. 學生辦理休學時,請學生先勾選全學年課程學習成果與多元表現。
- 3. 新學年度提交前學年度第 2 學期學生基本資料與修課紀錄及前學年度課程學習成果 與多元表現。

#### 範例 3:學生於第2學期休學 (有讀完第1學期):

- 1. 填報相關系統與異動名冊作業。
- 2. 第 2 學期提交第 1 學期學生基本資料與修課紀錄。

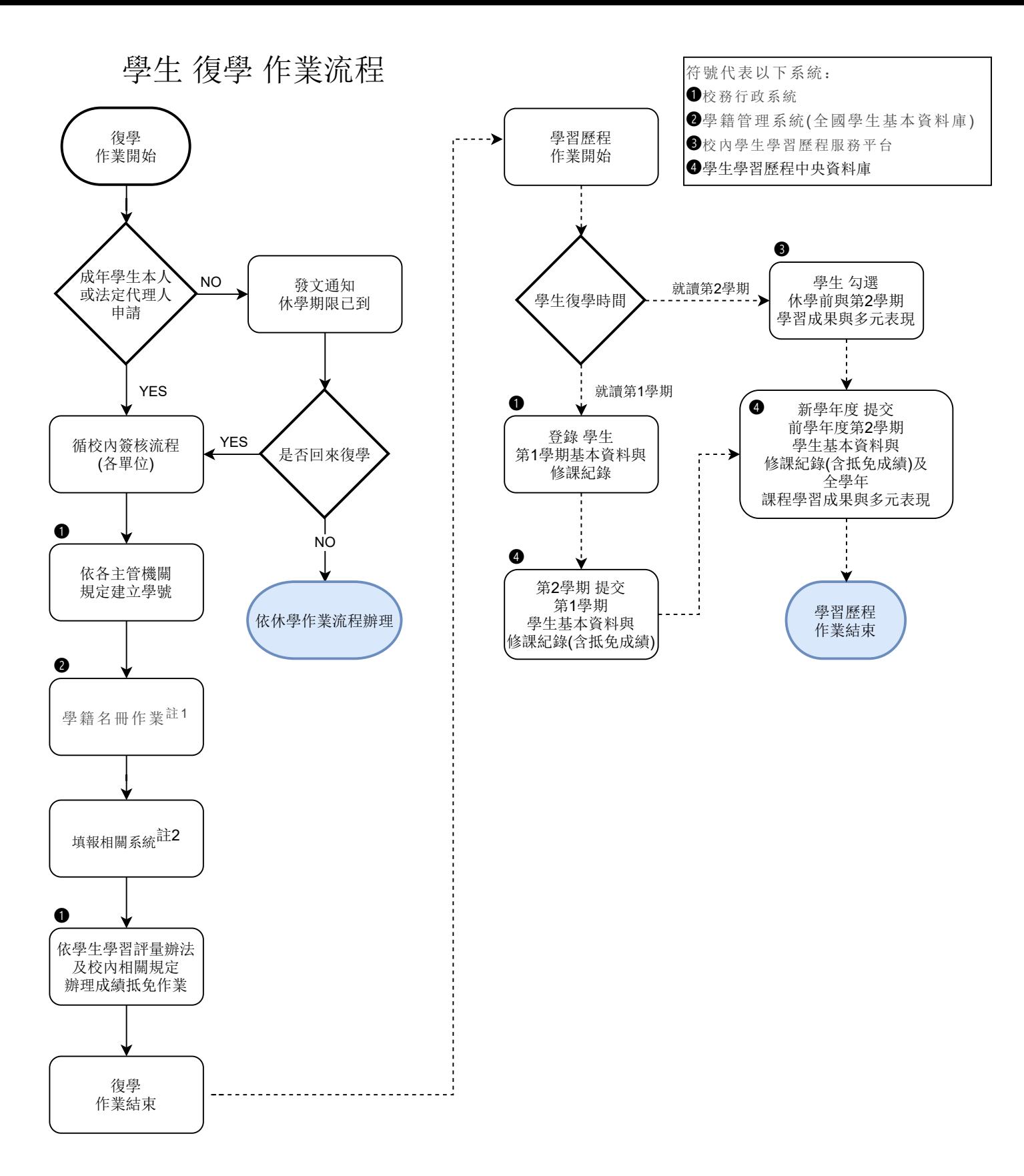

## 學生 復學 學籍暨學習歷程作業流程說明

#### 一、註解說明

#### 註 1:學籍異動名冊作業

- 1. 學生於規定期限內辦理復學,應填造期初學生學籍異動名冊,依規定時間上傳電子 檔並函報各該主管機關備查。
- 2. 高級中等學校學籍報表函報日程可參閱學籍管理手冊,依規定進行下表所列學籍異 動工作。

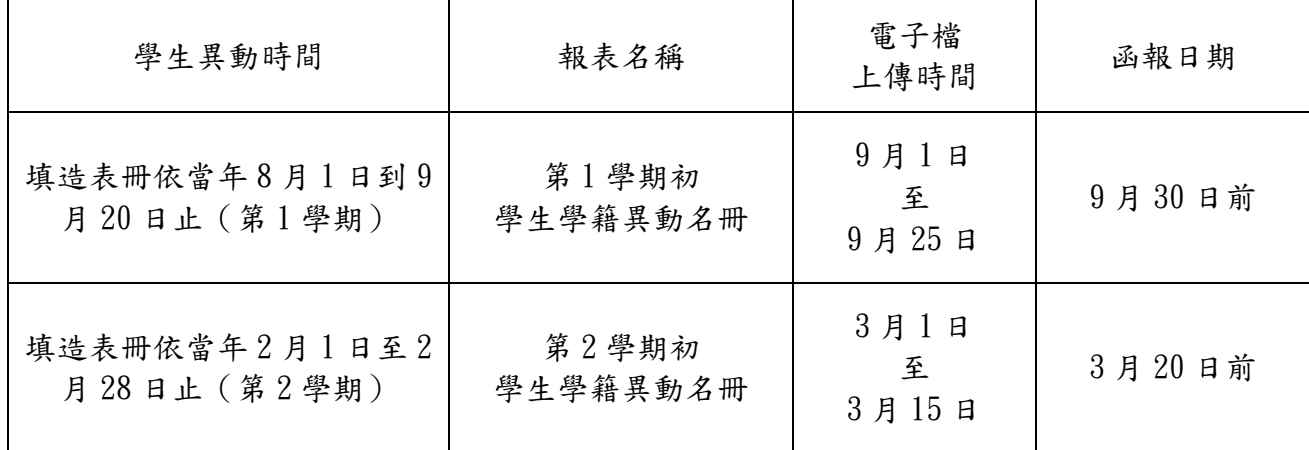

#### 註 2:填報相關系統

- 1. 校務行政系統:建立學生新帳號,並於學籍表冊填列學生異動資料。
- 2. 學籍管理系統(全國學生基本資料庫):填造期初學生學籍異動名冊,並於規定時 間將電子檔上傳後進行函報。
- 3. 學生學習歷程中央資料庫:依規定時程提交學生學習歷程檔案之基本資料、修課紀 錄、課程學習成果與多元表現。
- 4. 助學補助系統:修改學號為新學號、取消學生休學狀態並查詢歷年補助資料。

#### 二、範例說明

#### 範例 1:學生於第 1 學期辦理復學。

1. 於校務行政系統建立學生新帳號。

- 2. 將復學生資料填造於第 1 學期初學生學籍異動名冊,並於規定時間將電子檔上傳至 學籍管理系統(全國學生基本資料庫)後進行函報。
- 3. 學校依規定審查學生休學前成績及學分,並於第 2 學期提交前學期基本資料與修課 紀錄。

#### 範例 2:學生於第 2 學期復學

- 1. 於校務行政系統建立學生新帳號。
- 2. 復學生資料填造於第 2 學期初學生學籍異動名冊,並於規定時間將電子檔上傳至學 籍管理系統(全國學生基本資料庫)後進行函報。
- 3. 學生勾選休學前與第 2 學期之課程學習成果與多元表現。
- 4. 學校依規定審查及抵免學生休學前成績及學分,新學年度提交前學年度第 2 學期學 生基本資料與修課紀錄及全學年課程學習成果與多元表現。

#### 三、補充說明

- 1. 學校應於學生休學期滿一個月前,通知學生限期辦理復學,學生未於期限內辦理復 學者,應辦理轉學或放棄學籍;第一次休學學生,未於期限內辦理復學、轉學或放 棄學籍者,視為申請第二次休學;第二次休學學生未於期限內辦理復學、轉學或放 棄學籍者,學校應廢止其學籍,並附具理由通知學生及其法定代理人。
- 2. 休學學生應持休學證明書,向學校申請復學。學校應將學生編入與休學時相銜接之 年級、科(學程)就讀。復學生因志趣不合或原就讀科(學程)變更或停辦時,學 校應輔導學生轉至適當之年級、科(學程)就讀。
- 3. 休學學生於必要時,得向學校申請提前一學期復學。
- 4. 學生辦理提早復學時,對於休學前已修習且取得學分之科目,依學校規定辦理審 查,通過後得列抵免修,該科目以原成績登錄;再次選讀者,該科目成績,應就再 次選讀之成績或原成績擇優登錄。

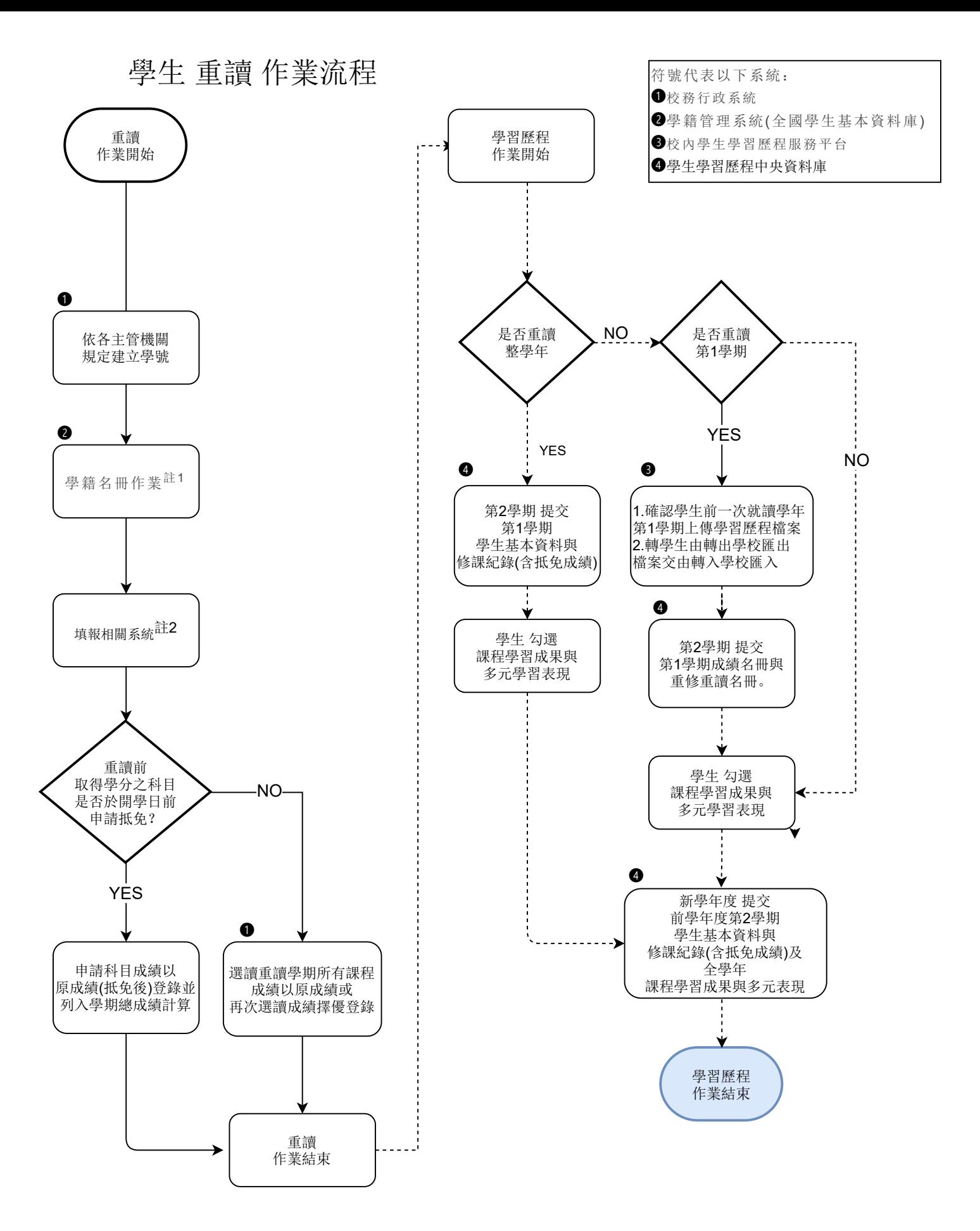

一、註解說明

#### 註 1:學籍異動名冊作業

- 1. 學生於開學前申請重讀,應填造期初學生學籍異動名冊,依規定時間上傳電子檔後 依實際需求進行函報各該主管機關。
- 2. 高級中等學校學籍報表函報日程可參閱學籍管理手冊,依規定進行下表所列學籍異 動作業。

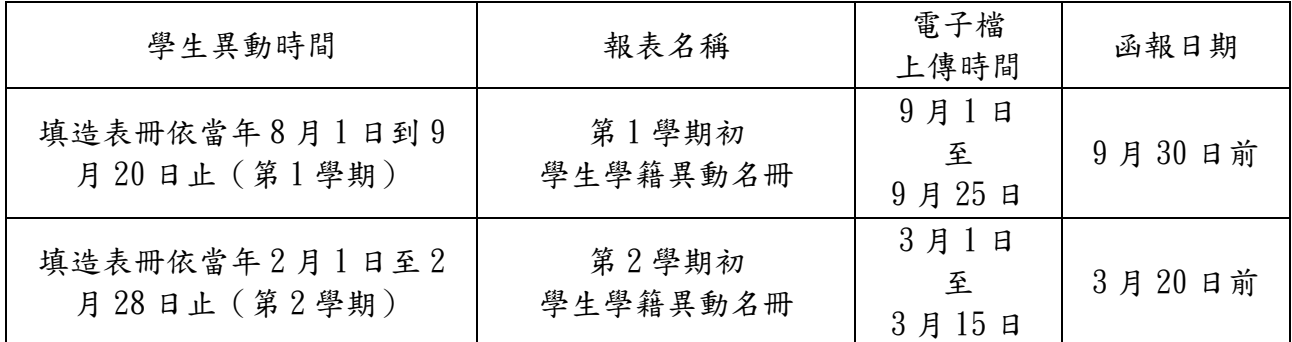

#### 註 2:填報相關系統

- 1. 校務行政系統:建立學生新帳號,並於學籍表冊填列學生異動資料。
- 2. 學籍管理系統(全國學生基本資料庫):填造期初學生學籍異動名冊,並於規定時 間將電子檔上傳後進行函報。
- 3. 校內學生學習歷程服務平臺:校務系統介接建立學生新帳號後,將原帳號資料匯出 並匯入新帳號中。
- 4. 學生學習歷程中央資料庫:依規定時程提交學生基本資料與修課紀錄。
- 5. 助學補助系統:查核是否曾接受同期補助。

#### 二、範例說明

提交重讀學生成績時,應該先依照學生類別判斷,再依照學生是否有申請學分列 抵免修來判斷成績放在哪一本名冊的哪一個工作表 (如下表)。要注意的是,課程代 碼要用重讀時的同一年度學生入學時的課程代碼,例如 109 學年度重讀高一,就要把 所有課程代碼都改成和 109 學年度入學的學生相同的課程代碼。

1. 舊課綱入學且有修課紀錄,重讀時修習新課綱課程。

2. 新課綱入學且有修課紀錄,重讀時修習新課綱課程。

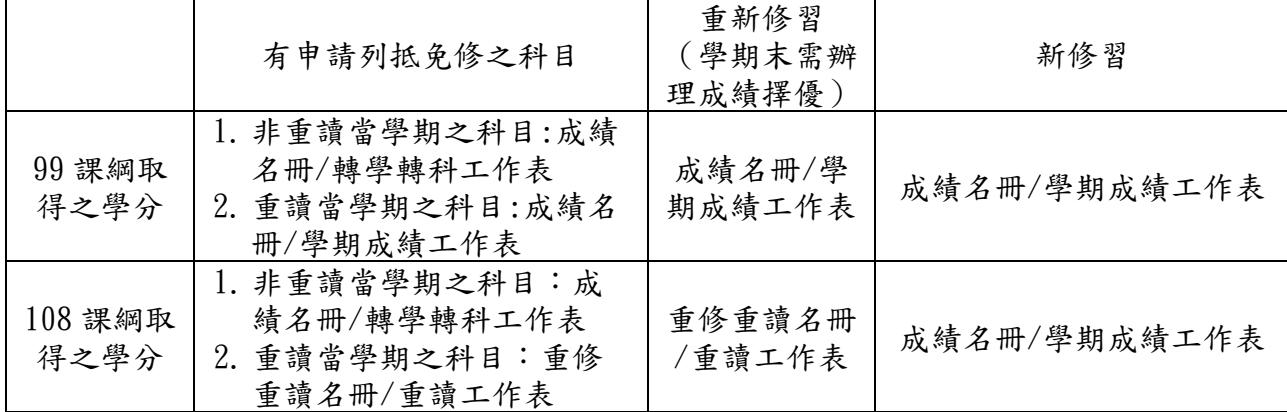

#### 範例 1

1071 入學 1 上(有完成有成績)

1072 休學

1081 休學

1082 休學

1091 提前復學 1 上

重讀時辦理學分列抵免修且經學校通過,則應將前述科目對應到 109 學年度入學學生之課程 碼填寫於學生成績名冊/學期成績工作表。重新修習之課程成績擇優後及新修習之課程,填 寫於成績名冊/學期成績工作表。

#### 範例 2

1071 入學 1 上(有完成有成績)

1072 休學

1081 休學

1082 休學

1091 提前復學重讀 1 上

重讀時沒有辦理學分列抵免修,所有修習科目於學期結束時辦理成績擇優,均放在學生成績 名冊/學期成績工作表。

#### 範例 3

1081 入學 1 上 (有完成有成績)

1082 休學

1091 提前復學重讀 1 上(與 109 學年入學之學生編入相同年級)

- 提交 1091 成績時,依下列方式辦理:
- 1. 依學生申請 1081 已修過且取得學分之科目辦理列抵免修,並將這些科目對應 109 學年入 學學生之科目課程代碼與成績使生重修重讀成績名冊之重讀成績工作表。前述列抵 免修課程如因校內課程計書變更為 1 下、2 年級或 3 年級才修習, 需等提交實際開課之學 期修課紀錄時才一併提交。
- 2. 重新修習課程辦理成績擇優後填於學生重修重讀成績名冊之重讀成績工作表。
- 3. 新修習課程填於學生成績名冊之學期成績工作表。

※進修部(學校)學生 1091 免修、重新修習、新修習之課程皆填於進修部(學校)學生成 績名冊之學期成績工作表。

假設學生於 1081 修了 A.B.C 三門課,1091 時 A 課程免修、B. C 重新修習、另外又修了新的 D 課程,提交 1091 時,應該將 A、B、C 都填於學生重修重讀成績名冊之重讀成績工作表、D 填於學生成績名冊之學期成績工作表。

#### 範例 4

1081 入學 1 上 (有完成有成績)

1082 在學 1 下 (有完成有成績)

1091 休學

1092 提前復學重讀 1 下

提交1092 成績時,依照學校規則列抵免修,並依下列方式辦理:

- 1. 須將 1081 課程抵免成 1091 對應課程填寫至學生成績名冊/進修部(學校)學生成績名冊 之轉學轉科工作表。前述抵免課程如因校內課程計書變更為2年級或3年級才修習,需等 提交實際開課之學期修課紀錄時才一併提交。
- 2. 1082 已修過且取得學分之課程,於 1092 列抵免修、重新修習 (需辦理成績擇優) 之課程 填於學生重修重讀成績名冊之重讀成績工作表。
- 3. 新修習課程填於學生成績名冊之學期成績工作表。

※如為進修部(學校)學生,1092免修課程、重新修習課程、新修習課程皆填於進修部(學 校)學生成績名冊之學期成績工作表。

#### 範例 5

- 1081 入學 1 上 (有完成有成績)
- 1082 在學 1 下 (有完成有成績)
- 1091 在學 2 上 (有完成有成績)
- 1092 休學
- 1101 復學重讀 2 上(與 109 學年入學之學生編入相同年級)
- 提交 1101 成績時,依下列方式辦理:
- 1. 依學生申請 1081、1082 已修過且取得學分之科目辦理列抵免修,並將這些科目對應 109 學年入學學生之科目課程代碼與成績填於學生學生成績名冊/進修部(學校)學生成績名 冊之轉學轉科工作表。前述列抵免修課程如因校內課程計畫變更為 2 下或 3 年級才修習之 課程,需等提交實際開課之學期修課紀錄時才一併提交。
- 2. 1091 已修過且取得學分之課程,於 1101 列抵免修、重新修習(需辦理成績擇優)之課程 填於學生重修重讀成績名冊之重讀成績工作表;
- 3. 新修習課程填於學生成績名冊之學期成績工作表。

※進修部(學校)學生,1101免修、重新修習、新修習之課程皆填於進修部(學校)學生成 績名冊之學期成績工作表。

學生 借讀(原就讀學校) 作業流程

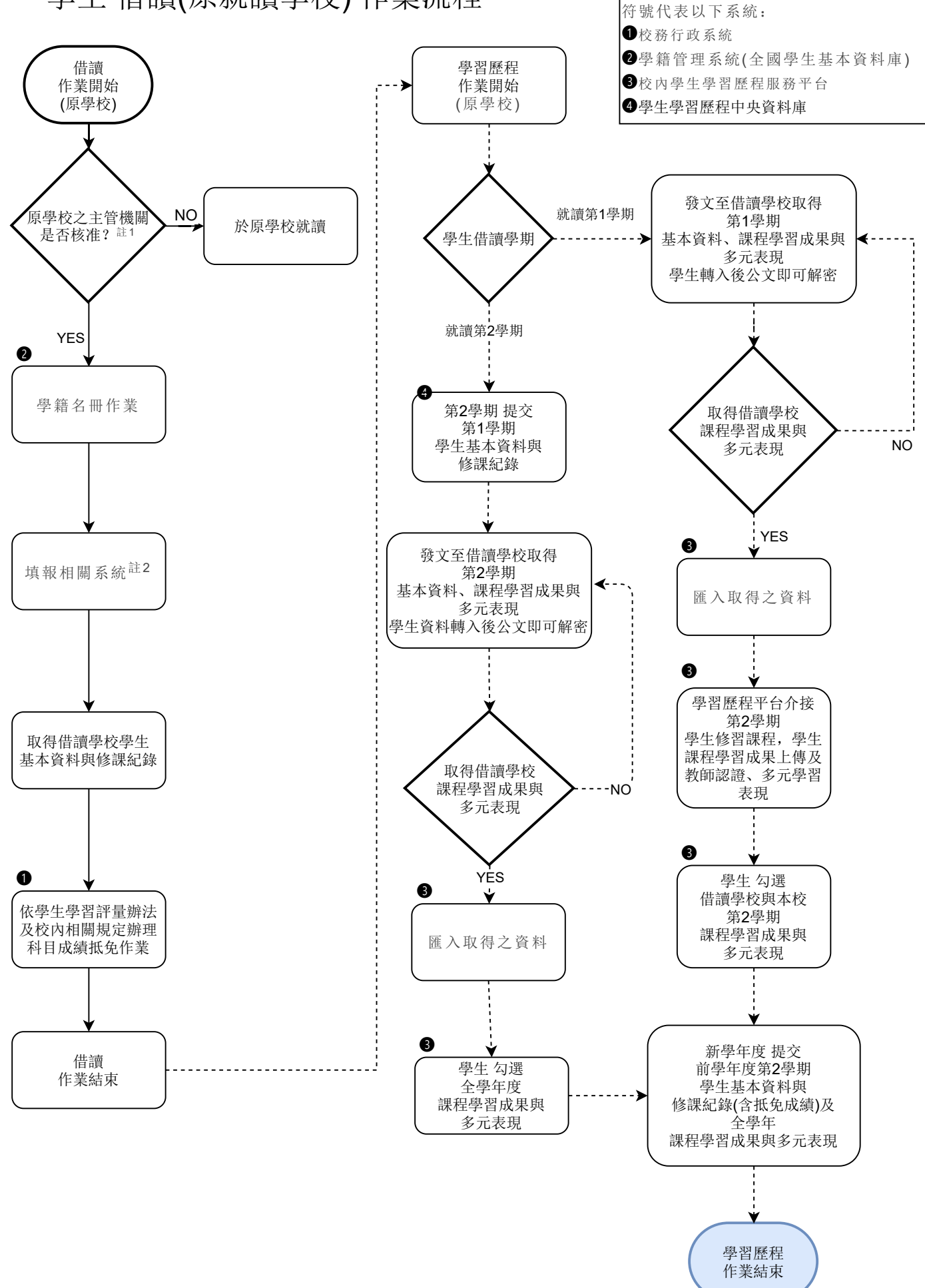

學生 借讀(原就讀學校) 學籍暨學習歷程作業流程說明

#### 一、註解說明

#### 註 1:學籍異動名冊作業

- 1. 學生申請借讀並經原學校及借讀學校共同審查後,應製作借讀名冊,函報主管機關 審核。
- 2. 借讀發生時間非固定時間,所以學籍函報作業依實際發生時間為準,但是必須在借 讀開始前。

#### 註 2:填報相關系統

- 1. 校務行政系統:於學籍表冊填列學生申請借讀資料。核准後,回填核准文號。
- 2. 校內學生學習歷程服務平臺:取得借讀學校學習歷程檔案後,匯入學習歷程服務平 台。
- 3. 學生學習歷程中央資料庫:依規定時程提交學生基本資料與修課紀錄。
- 4. 助學補助系統:查核是否接受補助。

#### 二、範例說明

 A 生原就讀甲學校,因故要到乙學校借讀。甲學校和乙學校共同審查且同意後,由 甲學校製作借讀名冊,函報甲學校的主管機關審核。

 經核准後,甲學校須將文號登錄於校務系統。A 生的學籍還是在甲學校,所以學期 末時,甲學校須取得A生在乙學校的修課紀錄、學習歷程檔案(含幹部經歷),並將修 課紀錄對應到甲學校的課程代碼登載於校務系統,並於次學期辦理成績提交。甲學校要 將 A 生在乙學校上傳的學習歷程區入學生學習歷程服務平臺,課程學習成果無須對 應甲校的課程代碼。

# 學生 借讀(借讀學校) 作業流程

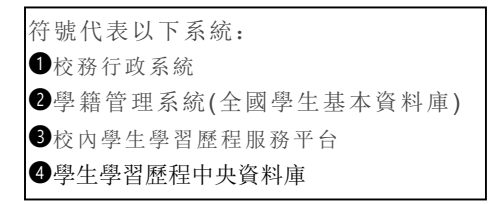

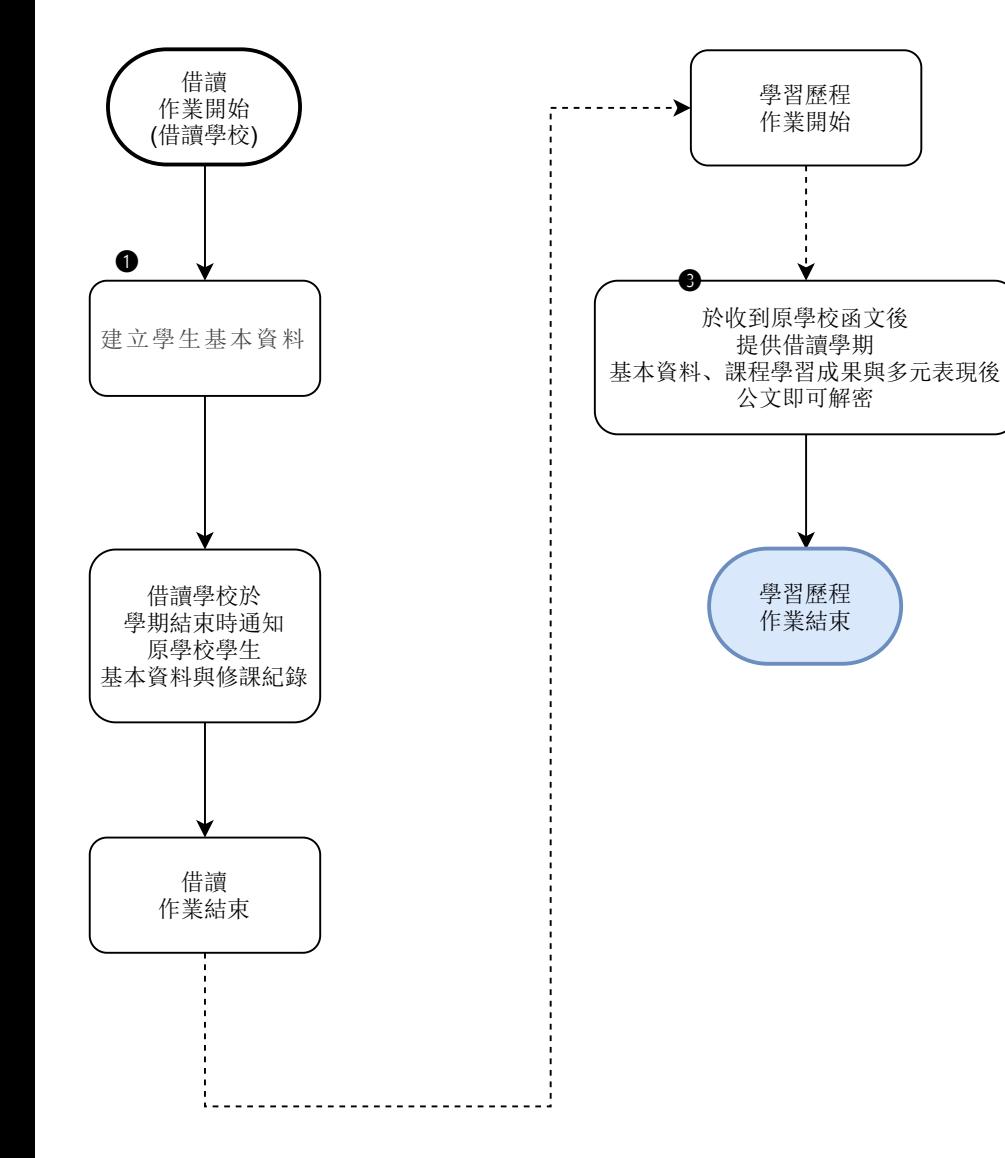

# 學生 借讀(借讀學校)學籍暨學習歷程作業流程說明

#### 一、範例說明

 A 生原就讀甲學校,因故要到乙學校借讀。甲學校和乙學校共同審查且同意後,由 甲學校製作借讀名冊,函報甲學校的主管機關審核。

 經核准後,甲學校通知乙學校進行借讀作業。乙學校須於校務系統建立 A 生的帳號 及完成選課作業,並檢查資料是否介接到學生學習歷程服務平臺。因為 A 生的學籍還是 在甲學校,所以學期末時,乙學校必須將 A 生的修課紀錄、學習歷程檔案(含幹部經 歷)交付給甲學校。

學生 重修 作業流程

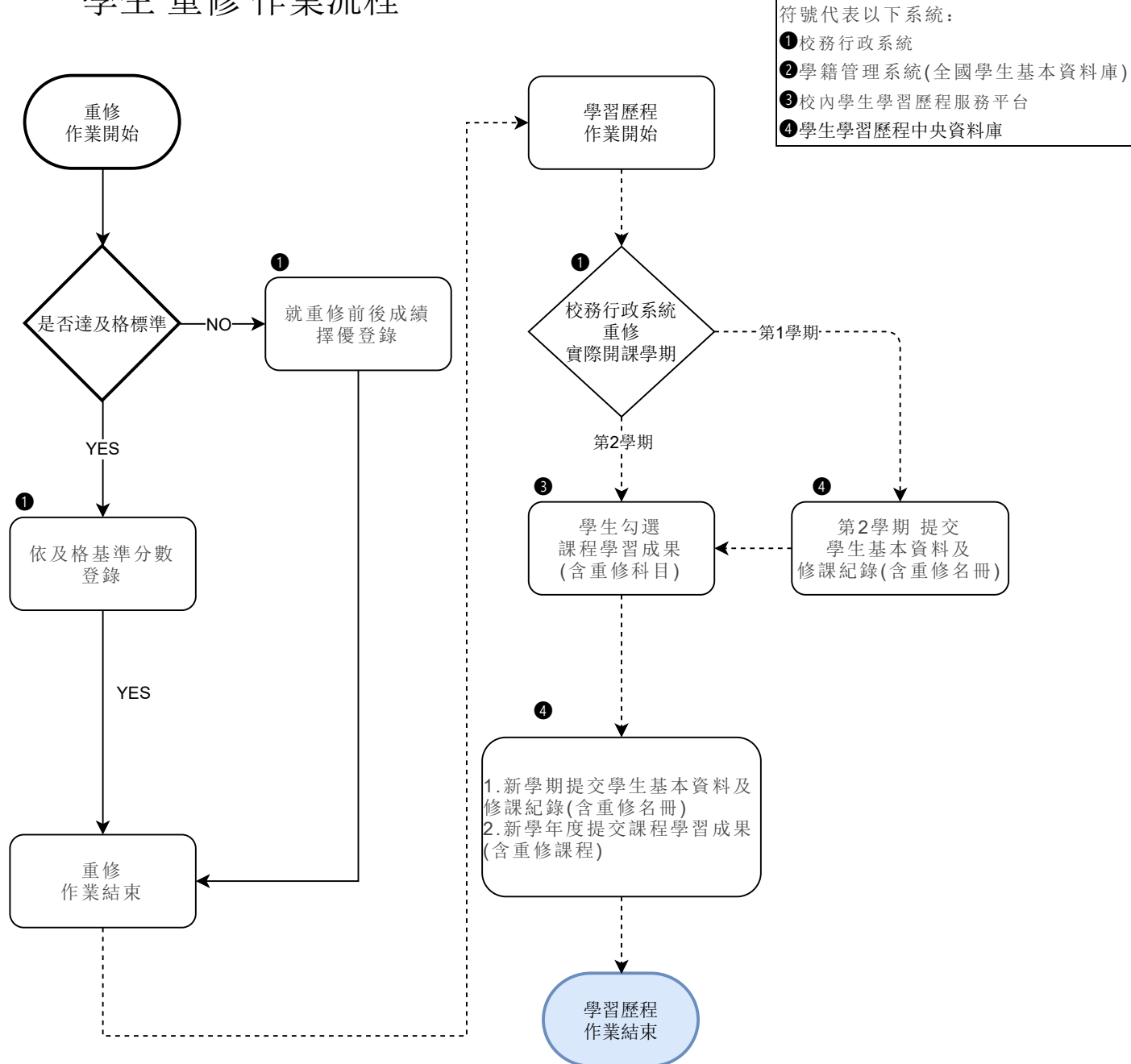

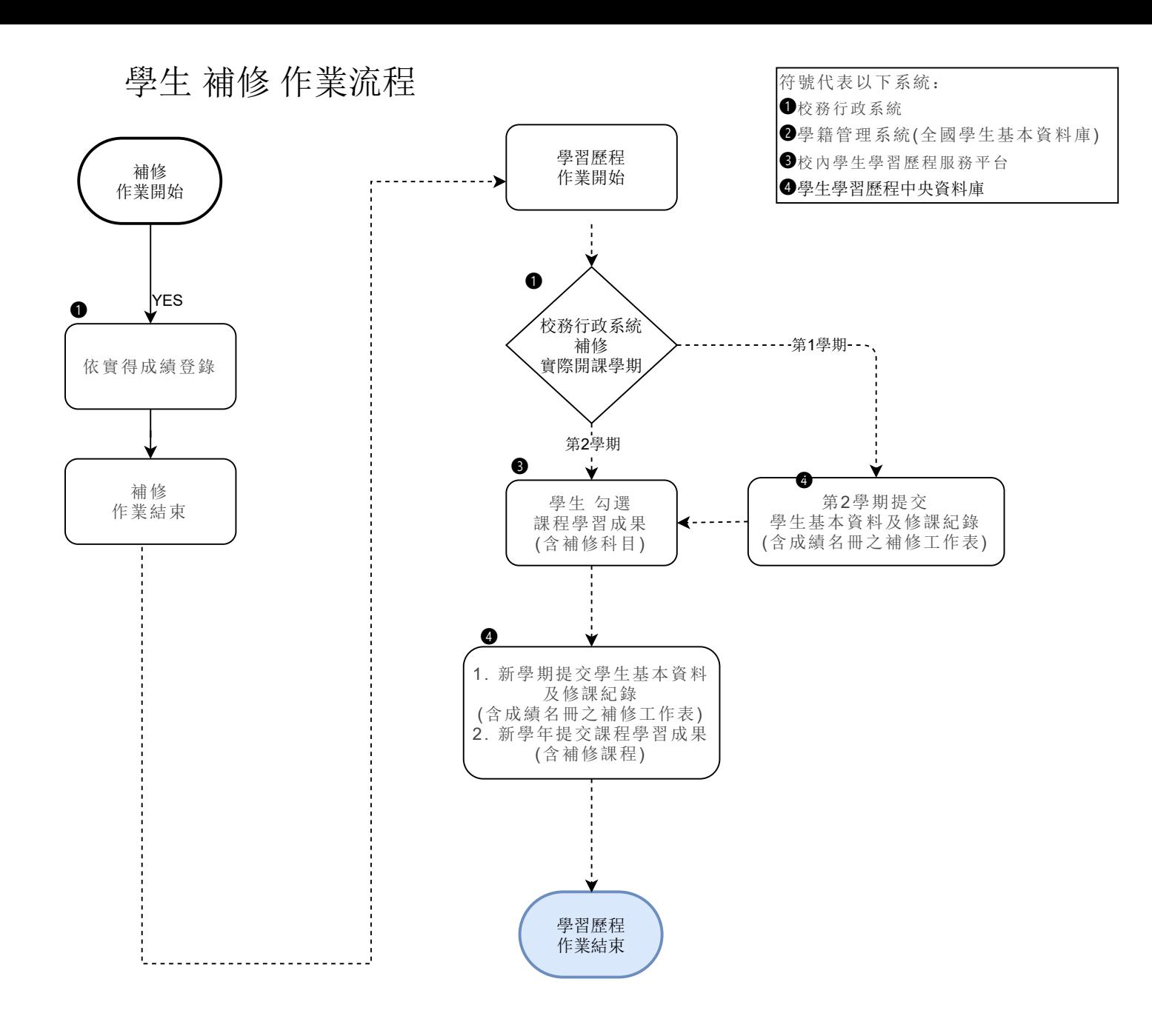